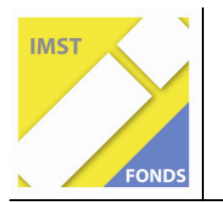

**S6 "Anwendungsorientierung und Berufsbildung"** 

# Die Software "Crocodile Physics" und die Applets von **"phet simulations" im Elektrizitätslehre - Unterricht**

**ID 1321** 

**Dipl. Päd Josef Mülich** 

**Polytechnische Schule Laa an der Thaya** 

Oberschoderlee, Juni 2009

# **INHALTSVERZEICHNIS**

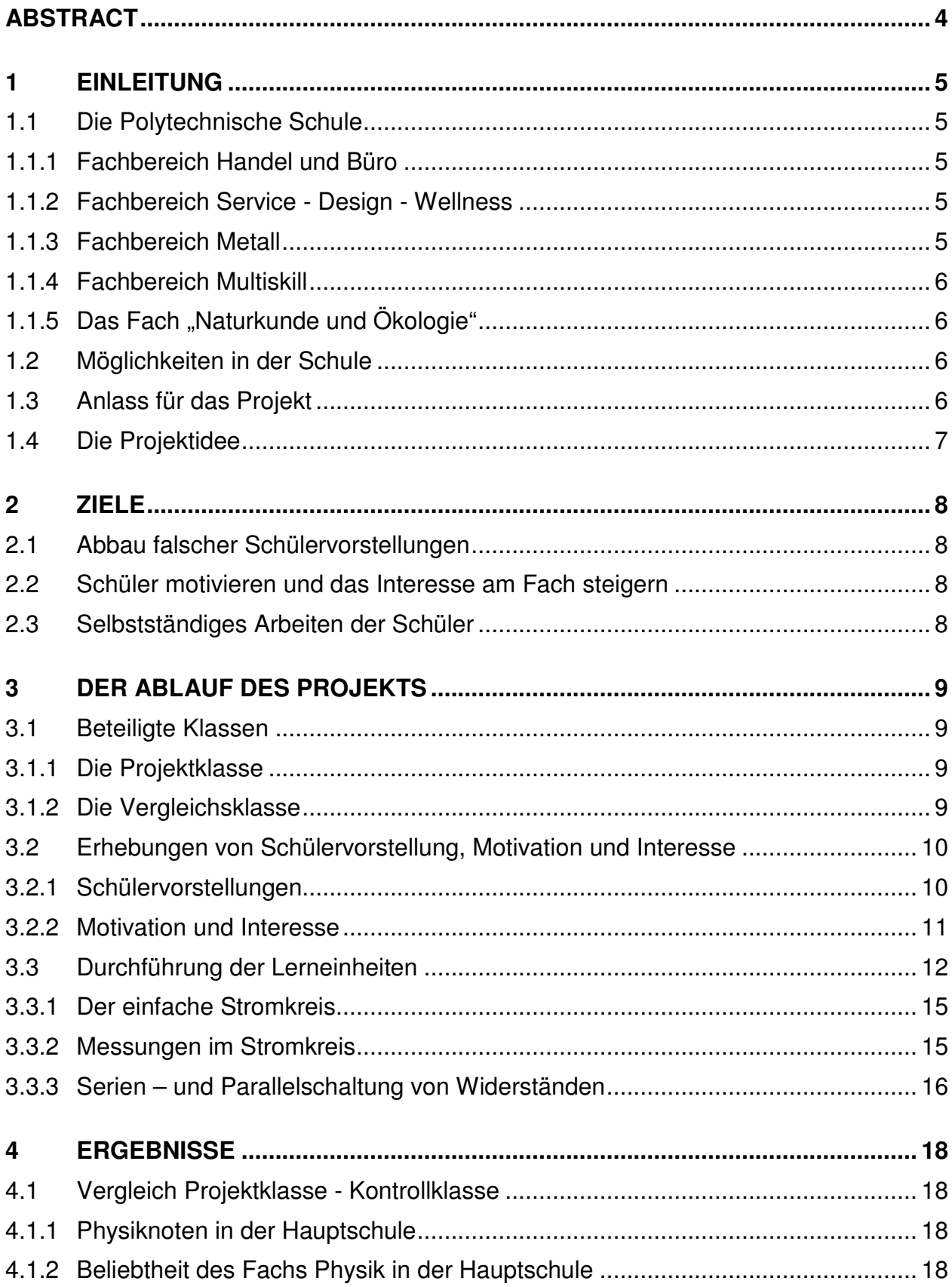

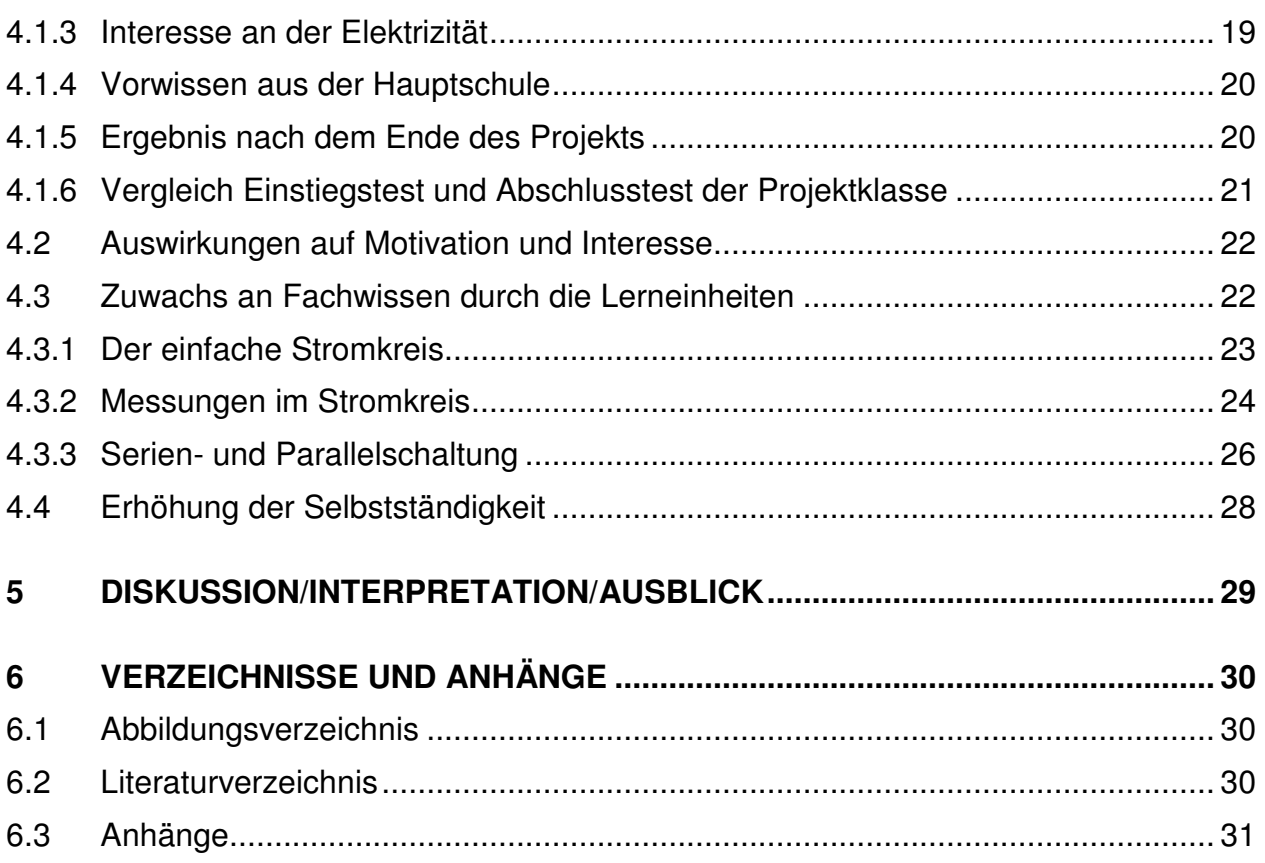

# **ABSTRACT**

Bei diesem Projekt wurde mit Hilfe der Software "Crocodile Physics" bzw. einigen Applets (ein in einem Webbrowser laufendes Java-Programm) von "phet simulations" versucht, falsche Schülervorstellungen abzubauen, die Motivation zu steigern und die Selbstständigkeit der Schüler<sup>\*1</sup> zu fördern. Es wurde mit einer Projektklasse und einer Vergleichsklasse gearbeitet. Die Projektklasse wurde mit Hilfe von digitalen Medien, die Vergleichsklasse wurde herkömmlich unterrichtet. Die Auswertung zeigte, dass das Verständnis der Schüler mit digitalen Medien erhöht und somit ein besserer Lerneffekt erzielt werden konnte. Bei nicht motivierten bzw. lernunwilligen Schülern konnte nur am Beginn des Projekts ein wenig Interesse festgestellt werden. Auf die Motivation wirkte sich diese Medien nur sehr wenig aus. Die Selbstständigkeit der Schüler konnte durch digitale Medien in Verbindung mit Arbeitsaufträgen erhöht werden.

\*1.. die am Projekt beteiligten Klassen bestanden nur aus männlichen Schülern

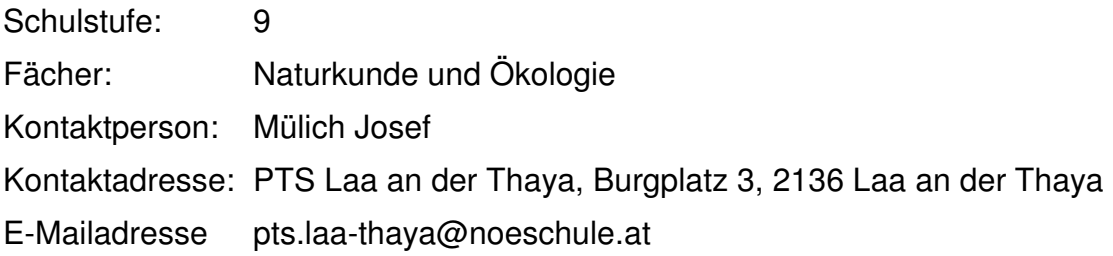

# **1 EINLEITUNG**

# **1.1 Die Polytechnische Schule**

Unsere Schule befindet sich an der Grenze zur Tschechischen Republik im Bezirk Mistelbach in Niederösterreich. Die Polytechnische Schule besuchen in erster Linie SchülerInnen, die nach dem 9. Schuljahr eine Lehre beginnen wollen. Damit der Berufseinstieg so gut wie möglich gelingt, bieten wir den SchülerInnen vier Fachbereiche an. In diesen Abteilungen werden die SchülerInnen auf ihren zukünftigen Beruf vorbereitet.

### **1.1.1 Fachbereich Handel und Büro**

In diesem Fachbereich, der speziell für kaufmännische Berufe vorbereiten soll, wird vor allem eine praxisnahe theoretische und praktische Ausbildung für das kommende Berufsleben angeboten. Die SchülerInnen lernen nicht nur den richtigen Umgang mit Kunden und das Auftreten im Geschäftsleben, sondern auch die Arbeit am, und mit dem Computer. Das erlernte Wissen wird dann gleich in unserem Übungsbetrieb, wo wir mit anderen Polytechnischen Schulen zusammenarbeiten, in der Praxis angewendet. Neben dem Verfassen von Schriftstücken wird auch der Geld- und Zahlungsverkehr geübt. Beim Dekorieren und Gestalten von Schaufenstern usw. können die SchülerInnen auch ihre Kreativität einsetzen.

### **1.1.2 Fachbereich Service - Design - Wellness**

Hier steht die Vorbereitung auf Formen des Zusammenlebens und Zusammenarbeitens im privaten und beruflichen Bereich im Vordergrund. Es soll die Persönlichkeitsentwicklung gefördert werden, die Kommunikationstechnik verbessert und die Präsentations- und Werbetechniken kennen gelernt werden. In diesem Fachbereich lernen die SchülerInnen nicht nur "Gutes Benehmen", sondern auch den Umgang mit Konflikten, um soziale Fähigkeiten entwickeln und ausbauen zu können. Neben allgemeinen Servierregeln und Fachausdrücken im Service, Rohstoff- und Warenkunde soll auch die Kreativität geweckt werden - z.B. beim Gestalten von Dekorationen für schulische und öffentliche Veranstaltungen.

### **1.1.3 Fachbereich Metall**

In diesem Fachbereich werden die SchülerInnen vor allem auf die Berufe SchlosserIn, AutomechanikerIn und InstallateurIn vorbereitet. Der Lehrberuf Automechaniker steht klar an erster Stelle der Berufswünsche der Knaben.

Auch die theoretischen Fächer sind auf diese Berufe ausgerichtet. Die Unterrichtsfächer Technisches Seminar, Naturkunde und Ökologie, Technisches Zeichnen und Fachkunde orientieren sich stark an den Berufswünschen der SchülerInnen.

In der Metallwerkstätte lernen die SchülerInnen den Umgang mit dem Werkstoff Metall.

## **1.1.4 Fachbereich Multiskill**

In diesem Fachbereich werden alle SchülerInnen zusammengefasst, welche einen technischen Beruf erlernen wollen aber nicht dem Fachbereich Metall zugeteilt wurden. Damit befinden sich in diesem Fachbereich SchülerInnen mit dem Berufswunsch ElektrikerIn, MaurerIn, FliesenlegerIn, DachdeckerIn, ZimmererIn, TischlerIn, EDV- TechnikerIn, LabortechnikerIn, SteinmetzIn, BodenlegerIn und MalerIn.

Für die theoretischen Fächer in diesem Fachbereich gilt das gleiche wie im Fachbereich Metall. Auch hier werden die Inhalte sehr stark an die Berufswünsche ausgerichtet.

In der Multiskill Werkstätte werden typische Arbeitsabläufe geübt und Werkstücke angefertigt. Auch allgemein nützliche Projekte wie z. B.: Arbeiten für andere Schulen oder Arbeiten für die Gemeinde werden von diesem Fachbereich durchgeführt.

## **1.1.5 Das Fach "Naturkunde und Ökologie"**

Das hier beschriebene Projekt wurde im Unterrichtsfach "Naturkunde und Ökologie" durchgeführt. In diesem Fach werden sowohl technische als auch biologische Inhalte vermittelt. Auch Elektrizitätslehre wird in diesem Fach unterrichtet.

# **1.2 Möglichkeiten in der Schule**

Die Ausstattung unserer Schule für physikalische Inhalte ist sehr begrenzt. Es steht uns kein Physiksaal zur Verfügung. Daher habe ich oft Probleme den SchülerInnen anschauliche Versuche zu präsentieren. Diese stelle ich meistens mit Materialien des Haushalts zusammen und nehme sie in die Schule mit.

Da unsere Schule bezüglich Computer sehr gut ausgerüstet ist (es ist ein Computerraum vorhanden und meine Klasse wird als Laptop Klasse geführt) besteht die Möglichkeit, jederzeit mit Softwareprodukten zu arbeiten. Die Programme sind auf allen Computern installiert und können von jedem/r SchülerIn aufgerufen werden.

Alle Arbeitsaufträge und Ergebnisse werden vom Server bereitgestellt bzw. eingesammelt.

# **1.3 Anlass für das Projekt**

Da das Experiment ein wesentlicher Teil des Physikunterrichts ist, aber kein Physiksaal zur Verfügung steht, musste ich mir Alternativen überlegen.

Erfahrungsgemäß kann mit Versuchen das Verständnis erhöht, und die Freude am Unterrichtsgegenstand geweckt werden.

Durch das Stöbern im Internet fand ich auch zahlreiche Versuche, welche man den SchülerInnen mittels Beamer vorzeigen kann. Jedoch bleibt dabei das "Learning by doing" auf der Strecke.

Durch mein Studium an der Pädagogischen Akademie und durch meine damalige Professorin Frau Dr. Hildegard Urban – Woldron kam ich mit dem Programm "Crocodile Physics" in Kontakt. Das Programm stellt eine hervorragende Möglichkeit dar, den SchülerInnen physikalische Inhalte zu vermitteln. Für die Elektrizitätslehre eignet sich diese Software sehr. Es können Schaltungen gebaut und Messungen durchgeführt werden. Sollten die SchülerInnen Fehler machen (z.B.: Verwendung einer zu hohen Spannung) so werden Bauteile zerstört, die sehr einfach von den SchülerInnen repariert werden können. Sehr gute Applets für die Elektrizität findet man auch bei "phet simulations". Diese Programme habe ich schon im Schuljahr 2007/2008 in der Elektrizitätslehre angewandt, und hatte damit nur gute Erfahrungen.

# **1.4 Die Projektidee**

Die Idee dieses Projekt durchzuführen entstand gemeinsam mit Dr. Urban – Woldron im Frühjahr 2008. Es gibt bereits eine IMST- Studie von Frau Dr. Urban- Woldron zu einem ähnlichen Thema (Urban-Woldron 2008). Mein Projekt orientiert sich an dieser Studie und wird durch weitere digitale Medien (phet simulations) angereichert.

In den beteiligten Klassen befanden sich ausschließlich Burschen. Aus diesem Grund wird im Folgenden ausschließlich die männliche Schreibweise gewählt.

# **2 ZIELE**

# **2.1 Abbau falscher Schülervorstellungen**

Ein Ziel des Projekts soll der Abbau von falschen Vorstellungen sein. Da unsere SchülerInnen aus verschiedenen Hauptschulen und manchmal auch aus HAK oder HTL kommen, gibt es viele unterschiedliche Fehlvorstellungen. Bezogen auf die Elektrizitätslehre wäre das z. B.: der Begriff "Stromverbrauch". Der Begriff ist falsch, da ja kein Strom verbraucht werden kann. Trotzdem hören die SchülerInnen diesen Begriff ständig, sei es von den Eltern, Verwandten und Medien. Daher glauben fast alle SchülerInnen, dass es nach einem Verbraucher keinen Strom gibt.

Mit herkömmlichem Unterricht ist diese Vorstellung aber nur sehr schwer zu widerlegen, da der Strom nun mal nicht sichtbar ist.

Benutzt man aber geeignete Medien, so ist dieser Irrtum innerhalb von wenigen Minuten beseitigt. Mit dem Applet "Circuit construction" von "phet simulations" kann diese Fehlvorstellung besonders schnell abgebaut werden.

# **2.2 Schüler motivieren und das Interesse am Fach steigern**

Erfahrungsgemäß sind physikalische Inhalte in der Polytechnischen Schule nicht sehr beliebt. Erschwerend kommt dazu, dass das Schülerexperiment in unserer Schule (fehlender Physiksaal) zu kurz kommt. Da sinkt natürlich auch die Motivation der SchülerInnen. Deshalb fragte ich mich in wie weit man die Motivation und das Interesse am Fach mit Hilfe von digitalen Medien steigern könnte.

# **2.3 Selbstständiges Arbeiten der Schüler**

Der Großteil der SchülerInnen, die zu uns in die Schule kommen, sind es nicht gewöhnt selbstständig zu arbeiten. Eines unserer erklärten Ziele ist es aber, die SchülerInnen zu mehr Selbstständigkeit zu erziehen. Fragt man die UnternehmerInnen in unserer Umgebung nach Kompetenzen, die die SchülerInnen haben sollen, so ist die Selbstständigkeit eines der wichtigsten.

Bei diesem Projekt werden Arbeitsaufträge erteilt, welche die Schüler selbstständig erarbeiten sollen.

Die Lehrkraft hat die Aufgabe Unklarheiten zu beseitigen bzw. Hilfestellungen zu geben.

# **3 DER ABLAUF DES PROJEKTS**

# **3.1 Beteiligte Klassen**

In unserer Schule werden im Unterrichtsfach Naturkunde und Ökologie die Fachbereiche Metall und Multiskill je zur Hälfte geteilt und zu einer Klasse zusammengefasst. Die übrigen SchülerInnen der beiden Fachbereiche haben zur gleichen Zeit Werkstätte. Am darauf folgenden Tag werden die Gruppen getauscht.

In der Projektklasse befanden sich am Anfang des Projekts sieben Schüler des Fachbereichs Multiskill und acht Schüler des Fachbereichs Metall. Es wurde darauf Wert gelegt, dass sich sowohl Schüler mit elektrotechnischem Bezug, als auch Schüler deren zukünftiger Beruf eher weniger mit Elektrotechnik zu tun, hat in der Klasse befanden.

Im Laufe des Projekts kam es aber zu personellen Veränderungen der Projektklasse. Zwei Schüler verließen die Klasse aus disziplinären Gründen. Ein Schüler wechselte in den Fachbereich "Service – Design – Wellness". Ein Schüler wechselte von der Vergleichsklasse in die Projektklasse. Weiters wechselte ein Schüler von der HTL in die Polytechnische Schule und wurde in der Projektklasse unterrichtet.

Die restlichen Schüler der beiden Fachbereiche wurden als Vergleichsklasse geführt und ohne Zuhilfenahme digitaler Medien unterrichtet. Nach den personellen Änderungen und einem Zugang aus einer anderen Schule befanden sich siebzehn Schüler in der Klasse.

### **3.1.1 Die Projektklasse**

In der Klasse befanden sich ausschließlich Burschen. Die Berufswünsche der Knaben waren Automechaniker, Installateur, Spengler, Tischler, Elektriker und Schlosser. In der Klasse befanden sich sämtliche Leistungsstärken. Von sehr guten bis hin zu sehr leistungsschwachen Schülern. Auch ein Schüler aus der Sonderschule befand sich in der Klasse. Die Schüler wurden der Projektklasse nach ihren Berufswünschen und Leistungsstärken zugeteilt. Sinn war es, ein möglichst breites Spektrum an Berufen und schulischen Erfolgen abzudecken. Als die Schüler erfuhren, dass sie an diesem Projekt teilnehmen und ich es ihnen vorstellte waren sie sehr stolz dabei sein zu dürfen. Sie waren schon sehr gespannt auf die Erarbeitung der Inhalte mittels digitaler Medien, da dies für sie neu war und in der Hauptschule nicht durchgeführt wurde.

### **3.1.2 Die Vergleichsklasse**

In der Vergleichsklasse wurden die gleichen elektrischen Inhalte wie in der Projektklasse gelehrt jedoch ohne Zuhilfenahme digitaler Medien. Der Unterricht wurde von einem Kollegen durchgeführt. Als Unterrichtsformen wurden Gruppenarbeit, Partnerarbeit und Frontalunterricht angewendet.

## **3.2 Erhebungen von Schülervorstellung, Motivation und Interesse**

### **3.2.1 Schülervorstellungen**

Am Anfang des Projekts stand die Frage mit welchem Vorwissen bzw. mit welchen Schülervorstellungen die Schüler in die Polytechnische Schule kommen.

Daher wurde ein Test durchgeführt um das Vorwissen bzw. die Vorstellungen der Schüler zu erheben. Dieser Test wurde mir von Professorin Hildegard Urban- Woldron zur Verfügung gestellt.

Der Fragebogen sollte zwar anonym bearbeitet werden, man sollte jedoch später die Möglichkeit haben mehrere Tests einer Person zuordnen zu können. Deshalb wurde mit individuellen Codes gearbeitet. Der Fragebogen wurde in der Projektklasse und auch in der Vergleichsklasse durchgeführt.

Abgefragt wurden Angaben über die Person (Geschlecht, Erfolg und Einstellung zum Fach Physik) und Inhalte der Elektrizitätslehre.

Fragebogen zu Schülervorstellungen

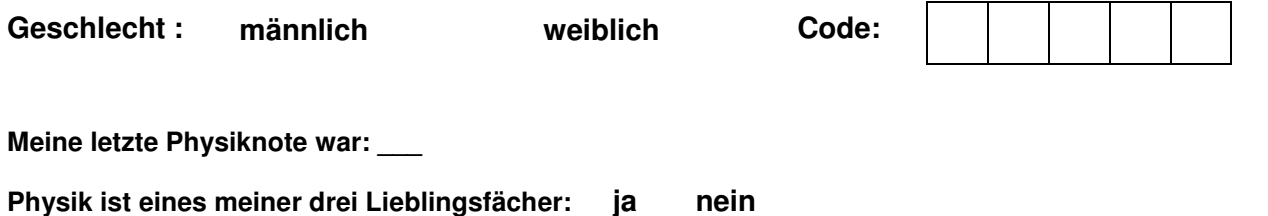

**Elektrizitätslehre interessiert mich: ja nein**

Abbildung 1: Einstiegstest mit persönlichen Angaben

Den Schwerpunkt des Tests bildete aber die Erhebung des Vorwissens bzw. der Schülervorstellungen bezüglich der Serienschaltung und Parallelschaltung von Widerständen und Lampen.

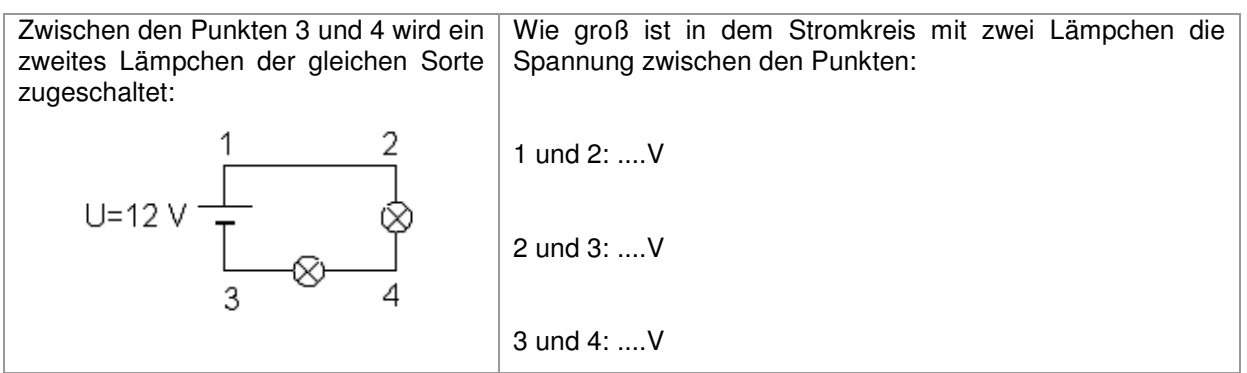

Abbildung 2: Serienschaltung von 2 Lampen

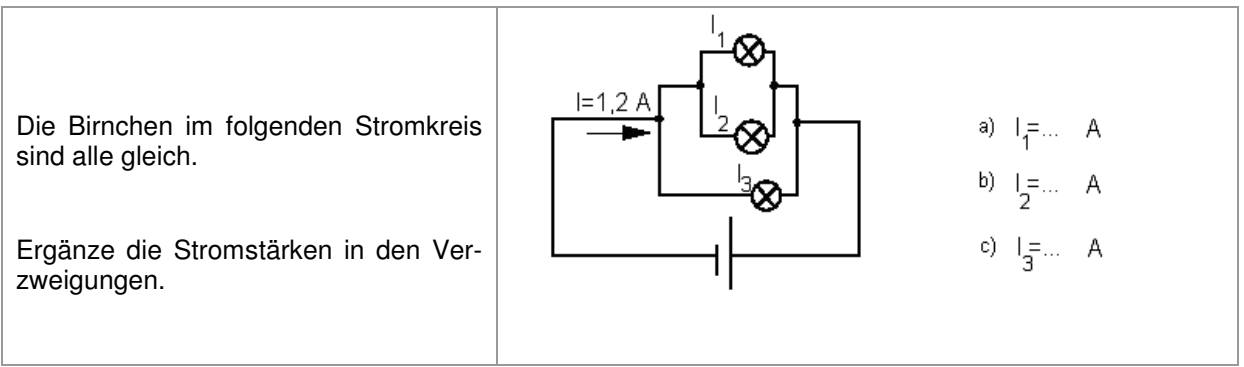

Abbildung 3: Parallelschaltung von 3 Lampen

## **3.2.2 Motivation und Interesse**

Um die Motivation und das Interesse der Schüler erheben zu können wurde zu Beginn des Projekts ein Test durchgeführt. Der Test wurde abermals von Professorin Hildegard Urban – Woldron zur Verfügung gestellt. Auch hier wurde wie bei den Schülervorstellungen mit Codes gearbeitet. Dieser Test wurde in beiden Klassen durchgeführt.

Inhalt des Tests waren Angaben über die Person und Fragen zum Unterrichtsfach Physik.

Fragebogen über Motivation und Interesse

1. Dein Code:

2. Deine Physiknote in der letzten Klasse.

Wenn du in die 2.Klasse gehst, schreibe hier deine Note im Sachunterricht der Volksschule hin. Wenn du nicht

mehr erinnern kannst, schreibe "0".

- 3. Geschlecht
- **a** männlich **b** weiblich

\_\_\_\_\_\_\_\_\_\_\_\_\_\_\_\_\_\_\_

- 4. Ich bin in Österreich geboren:
- **a jab nein**
- 5. Meine Muttersprache ist

Abbildung 4: Motivation und Interesse: Persönliche Angaben

6. Für Physik brauche ich nichts zu tun, weil ich da alles immer sofort verstehe und kann. a stimmt überhaupt nicht b stimmt eher nicht c stimmt eher d stimmt ganz genau 7. Wenn ich mir in Physik Mühe gebe, dann kann ich es auch. a stimmt überhaupt nicht b stimmt eher nicht c stimmt eher d stimmt ganz genau 8. Ob ich in Physik gut oder schlecht bin, ist mir persönlich egal. a stimmt überhaupt nicht b stimmt eher nicht c stimmt eher d stimmt ganz genau 9. Mich mit Physik zu beschäftigen ist für mich das Widerlichste, was es gibt. a stimmt überhaupt nicht b stimmt eher nicht c stimmt eher d stimmt ganz genau

Abbildung 5: Motivation und Interesse: Einige Fragen zum Fach Physik

# **3.3 Durchführung der Lerneinheiten**

Zu Beginn des Projekts wurden das Programm "Crocodile Physics" (Details siehe unten) und die Applets von "phet simulations" (Details siehe unten) vorgestellt. Die Schüler hatten die Möglichkeit sich mit den Programmen zu beschäftigen und einiges zu probieren.

Bei der Durchführung der Lerneinheiten stand die Selbstständigkeit der Schüler im Vordergrund. Der Großteil der Zusammenhänge im Stromkreis sollten nur mit Hilfe digitaler Medien erarbeitet werden. Die Arbeitsblätter (siehe Anhang) wurden vom Server bereitgestellt und von den Schülern bearbeitet. Die Schüler arbeiteten ausschließlich in Einzelarbeit. Die Fragen waren offen gestaltet und die Schüler sollten die Zusammenhänge beschreiben. Die Lehrkraft unterstützte und gab Hilfestellungen bei Unklarheiten.

### **Das Programm Crocodile Physics**

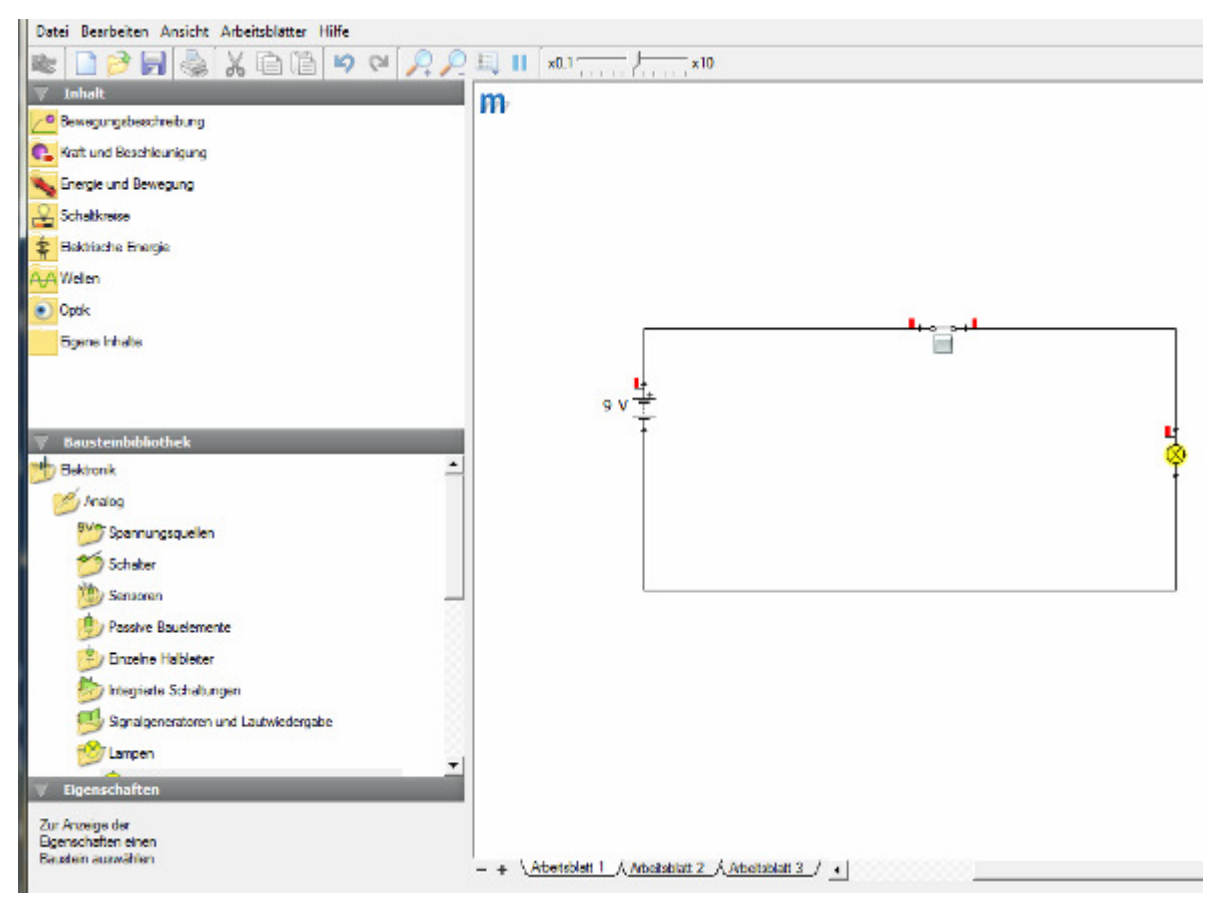

Abbildung 6: Die Oberfläche des Programms "Crocodile Physics"

Die Software "Crocodile Physics" bietet eine hervorragende Möglichkeit elektrische Schaltungen zu bauen und zu simulieren. Aus der Bausteinbibliothek auf der linken Seite können die Bauteile auf den Arbeitsbereich gezogen werden. Die Verbindung der Bauteile (Drähte) erfolgt mit der Maus.

Hersteller: Crocodile clips

Eine 30 tägige Demoversion erhält man unter:

http://www.crocodile-clips.com/de/Home/

Die Vollversion erhält man unter:

http://www.cotec.de/-de.html?siteId=%2C1.3&search=crocodile+physiks

### **Applets von phet simulations**

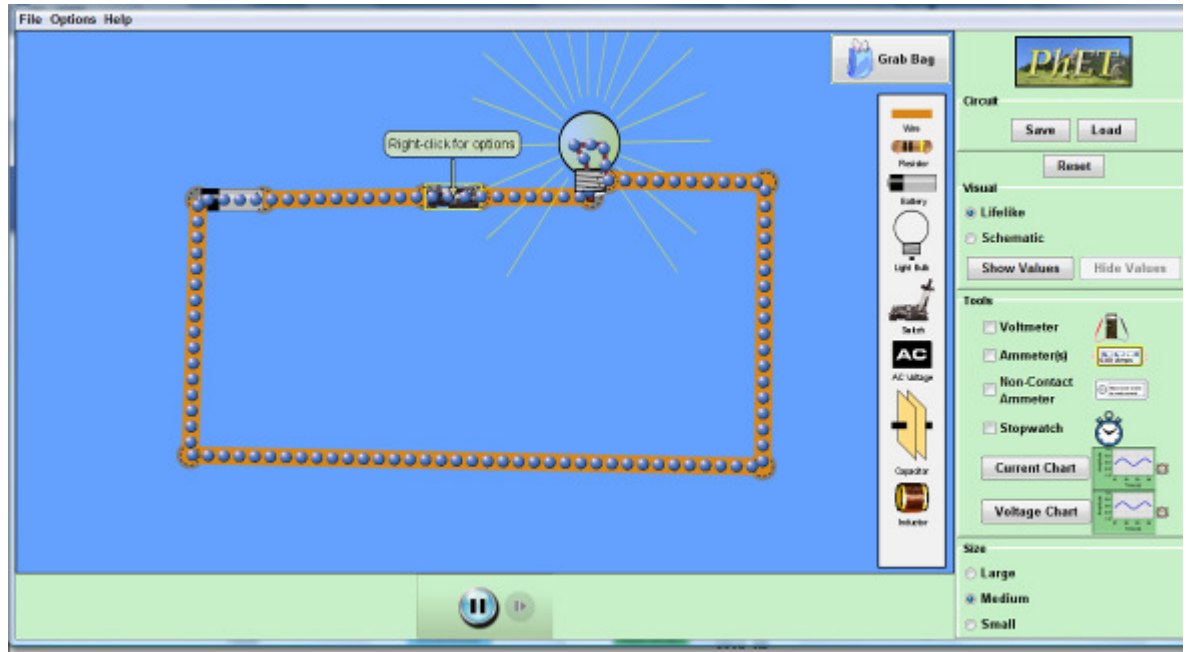

Abbildung 7: Die Oberfläche des Applets "Circuit construction"

Mit diesem Programm können auch Stromkreise nachgebaut werden. Der Vorteil gegenüber "Crocodile Physics" besteht darin, dass bei dieser Simulation die Elektronen sichtbar sind. Die Schüler erkennen sofort, dass der Begriff Stromverbrauch (Elektronen sind auch nach der Lampe noch sichtbar) falsch sein muss.

Auch die Stromstärke (pro Zeiteinheit transportierte Ladung) wird mit diesem Programm gut veranschaulicht.

Hersteller: University of Colorado at Boulder

Sämtliche Simulationen können kostenfrei heruntergeladen werden unter:

http://phet.colorado.edu/simulations/index.php

Es muss jedoch Java auf dem Computer installiert sein. Erhältlich unter: http://www.java.com/de/

## **3.3.1 Der einfache Stromkreis**

Bei diesem Arbeitsblatt (siehe Anhang 8. 2. 3.) arbeiteten die Schüler ausschließlich mit "Circuit construction". Das Arbeitsblatt enthält eine Anleitung zum Programm und es sind offene Fragen gestellt. Ein Großteil der Schüler benötigte zur Erarbeitung eine Unterrichtseinheit.

### **3.3.2 Messungen im Stromkreis**

Bei diesem Kapitel beschäftigten sich die Schüler mit den Messungen der Größen Spannung und Strom. Auch die Schaltung von Voltmeter und Amperemeter in den Stromkreis waren Inhalt des Kapitels. Die Inhalte wurden mit "Crocodile Physics" und "phet simulations" erarbeitet. Den elektrischen Widerstand bearbeiteten die Schüler mit zwei Simulationen von "phet simulations". Die verwendeten Arbeitsblätter befinden sich im Anhang 8. 2. 4. bis 8. 2. 6.

#### Simulation 1:

Unten sieht man die Oberfläche der Simulation. Mit diesem Programm wird sehr gut die Abhängigkeit der Temperatur des Widerstands von der Stromstärke bzw. die Stromstärke in Abhängigkeit von Spannung und Widerstand veranschaulicht.

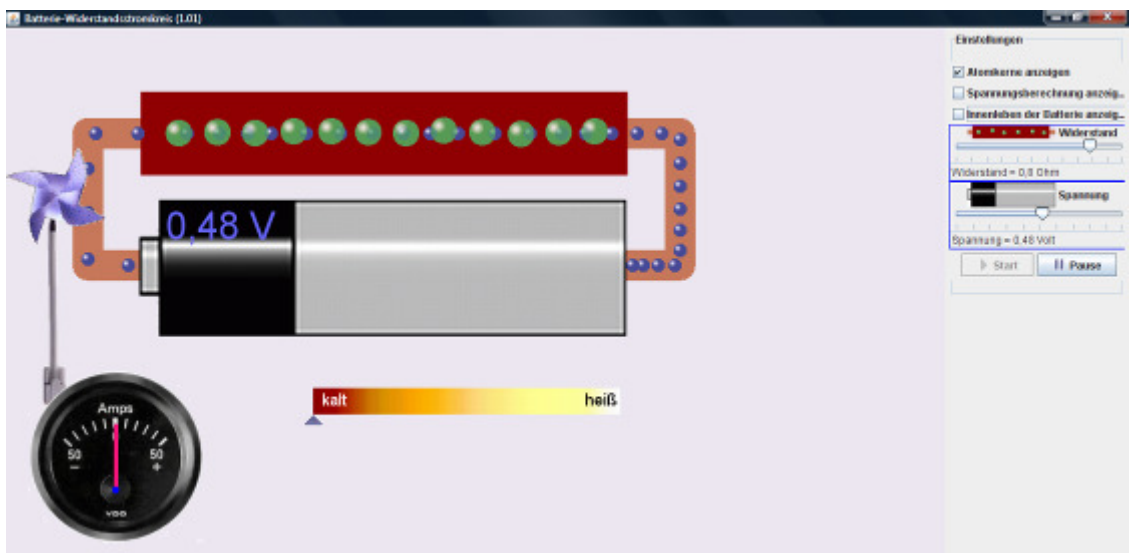

Abbildung 8: Simulation 1 zum elektrischen Widerstand

#### Simulation 2:

Mit dieser Simulation erarbeiteten sich die Schüler die Abhängigkeit des elektrischen Widerstands von Material, Länge und Querschnitt. Mit den Reglern auf der rechten Seite können Material, Länge und Querschnitt verändert werden. Ändert der Schüler die Länge des Widerstands, so vergrößert sich das "R" in der Formel. Verändert der Schüler den Querschnitt des Widerstands, so verkleinert sich das "R" in der Formel. Dadurch erkennt man sofort unter welchen Voraussetzungen der elektrische Widerstand zunimmt ("R" wird größer) bzw. abnimmt ("R" wird kleiner).

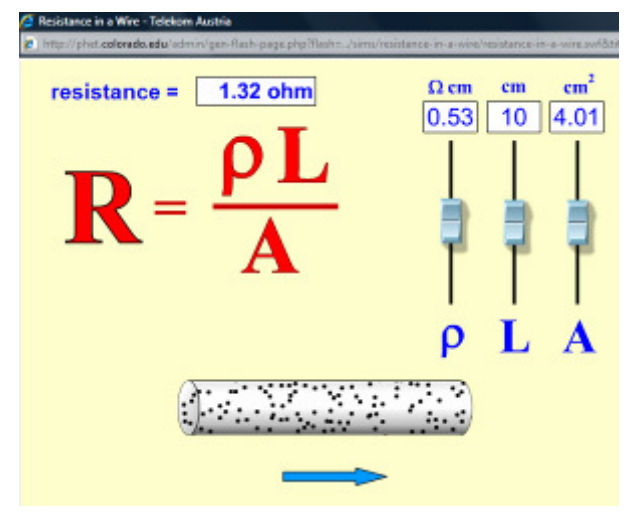

Abbildung 9: Simulation 2 zum elektrischen Widerstand

### **3.3.3 Serien – und Parallelschaltung von Widerständen**

In diesem Kapitel wurden die Serien- und Parallelschaltung von Widerständen sowie von Spannungsquellen erarbeitet.

#### Serienschaltung:

Es sollten von den Schülern folgende Zusammenhänge erarbeitet werden:

- Wie verhält sich die Stromstärke in der Serienschaltung?
- Wie berechnet man den Gesamtwiderstand?
- Wie verhält sich die Spannung in der Serienschaltung?
- Was passiert wenn man Spannungsquellen in Serie schaltet?

#### Parallelschaltung:

Folgende Fragen sollten von den Schülern erarbeitet werden:

- Wie verhält sich die Stromstärke in der Parallelschaltung?
- Wie berechnet man den Gesamtwiderstand?
- Wie verhält sich die Spannung in der Parallelschaltung?
- Was passiert wenn man Spannungsquellen parallel schaltet?

Die Erarbeitung der Fragen wurde mit dem Programm "Crocodile Physics" durchgeführt. Die verwendeten Arbeitsblätter befinden sich im Anhang 8. 2. 9. und 8. 2. 10.

Die Formel zur Berechnung des Gesamtwiderstandes bei der Parallelschaltung von Widerständen wurde von mir zur Verfügung gestellt. Die Erarbeitung der Formel ist mit diesem Programm für die Schüler nicht möglich.

# **4 ERGEBNISSE**

Bei der Auswertung der Daten wurden nur jene Schüler herangezogen, welche sich im ganzen Zeitraum des Projekts in der Projekt- bzw. Vergleichsklasse befanden. Daher nehmen jeweils dreizehn Schüler pro Klasse an der Auswertung teil.

# **4.1 Vergleich Projektklasse - Kontrollklasse**

Um die Ausgangsbedingungen in der Projekt- und in der Kontrollklasse zu erfahren, wurde vor Projektbeginn eine Befragung durchgeführt. Die Befragung ermöglichte es auch, zu erkennen, ob die Gruppen Schüler mit einer ähnlichen Ausgangsbedingungen enthielten.

## **4.1.1 Physiknoten in der Hauptschule**

Laut unterer Abbildung (Abb.10) haben die Schüler der Vergleichsklasse in der Hauptschule beim Unterrichtsfach Physik besser abgeschnitten als die Schüler der Projektklasse.

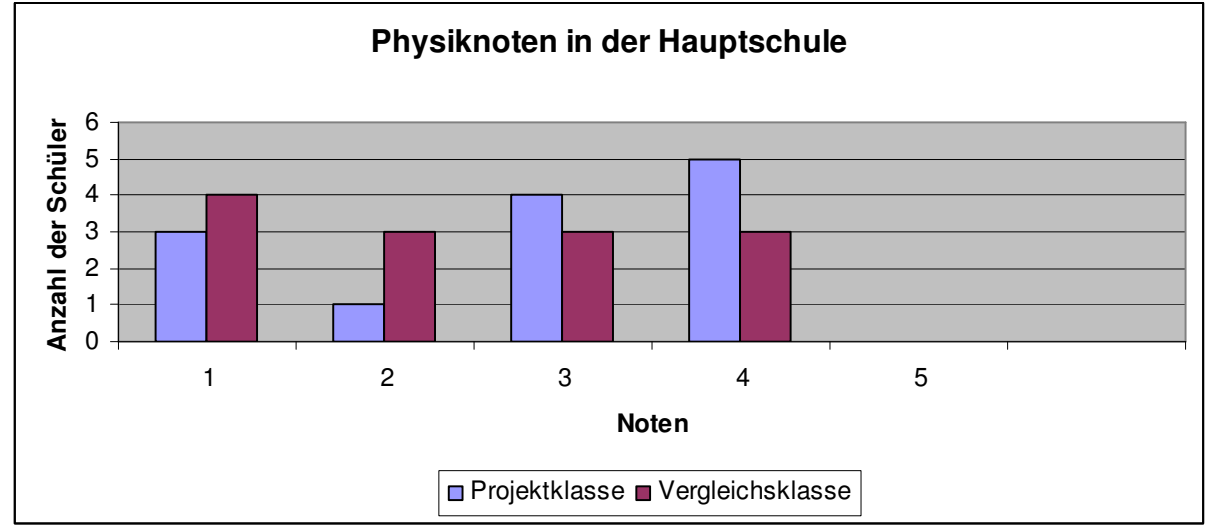

Abbildung 10: Physiknoten in der Hauptschule

## **4.1.2 Beliebtheit des Fachs Physik in der Hauptschule**

Die Auswertung der Projektklasse zeigte, dass mit nur einer Ausnahme (entspricht einem Anteil von 7,69%) das Unterrichtsfach Physik nicht zu den drei beliebtesten Fächern zählte.

Ein ähnliches Bild ergab sich bei der Auswertung der Vergleichsklasse bezüglich der Beliebtheit des Unterrichtsfaches Physik. Nur bei zwei Schülern zählte Physik zu den Lieblingsfächern (entspricht einem Anteil von 15,38%).

Fasst man nun die Ergebnisse der Projekt- und Vergleichsklasse zusammen, so schneidet das Unterrichtsfach Physik punkto Beliebtheit nicht gut ab. Nur bei drei von 26 Schülern (entspricht einem Anteil von 11,54%) gehörte dieses Fach zu den beliebtesten.

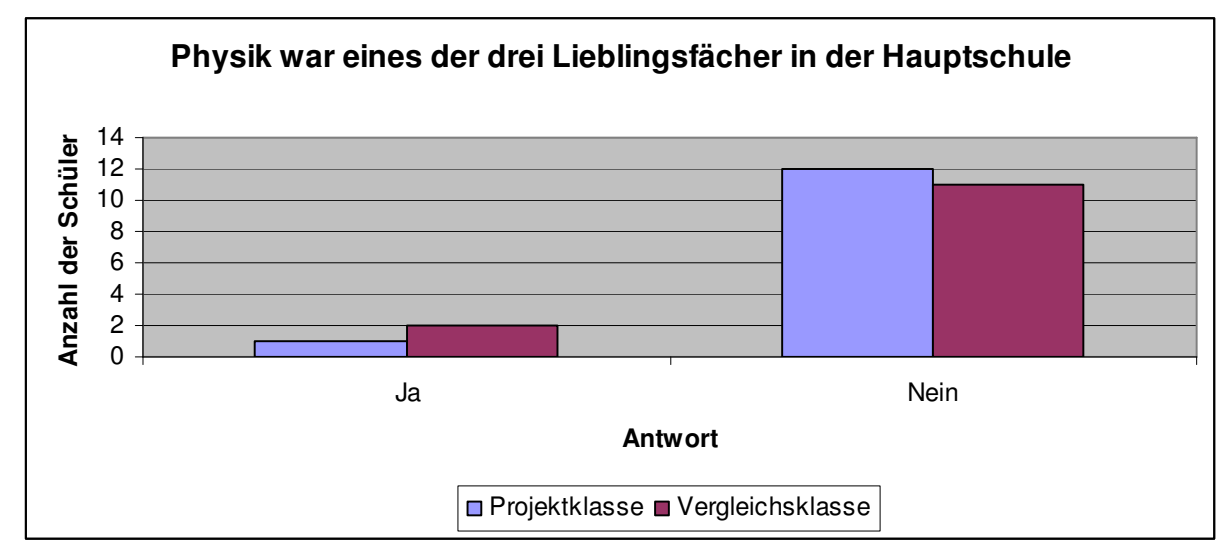

Abbildung 11: Eines der drei Lieblingsfächer in der Hauptschule

### **4.1.3 Interesse an der Elektrizität**

In der Projektklasse zeigten sieben Schüler (entspricht einem Anteil von 53,85%) Interesse an der Elektrizität.

In der Versuchsklasse befanden sich sechs Schüler (entspricht einem Anteil von 38,46%), die sich für die Elektrizitätslehre interessieren.

In beiden Klassen befanden sich somit zwölf Schüler (entspricht einem Anteil von 46,15%), die Interesse an der Elektrizität zeigten.

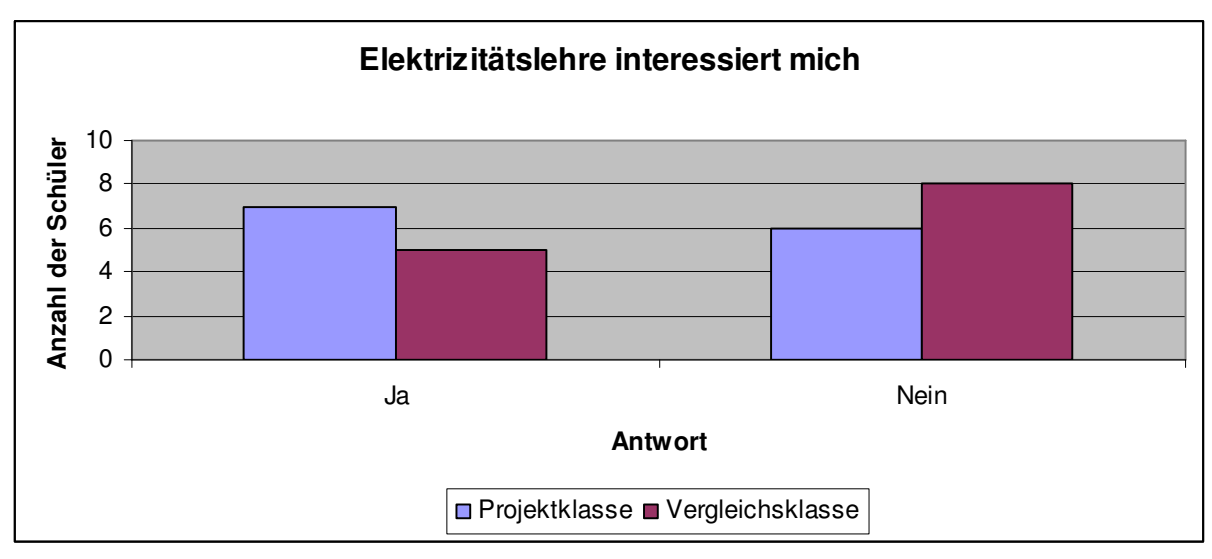

Abbildung 12: Interesse an der Elektrizität

## **4.1.4 Vorwissen aus der Hauptschule**

Die untere Abbildung (Abb. 13) zeigt die Ergebnisse der fachlichen Fragen über die Elektrizitätslehre (siehe Anhang 8. 2. 1.) vor dem Beginn des Projekts. Es wurden 41 Fragen über die Elektrizitätslehre gestellt.

Der Test brachte folgendes Ergebnis:

- Bei 14 Fragen schnitt die Projektklasse besser ab als die Vergleichsklasse
- Bei 9 Fragen schnitt die Vergleichsklasse besser ab als die Projektklasse
- Bei 5 Fragen schnitten beide Klassen gleich ab
- 13 Fragen waren von keinem Schüler der beiden Klassen zu lösen

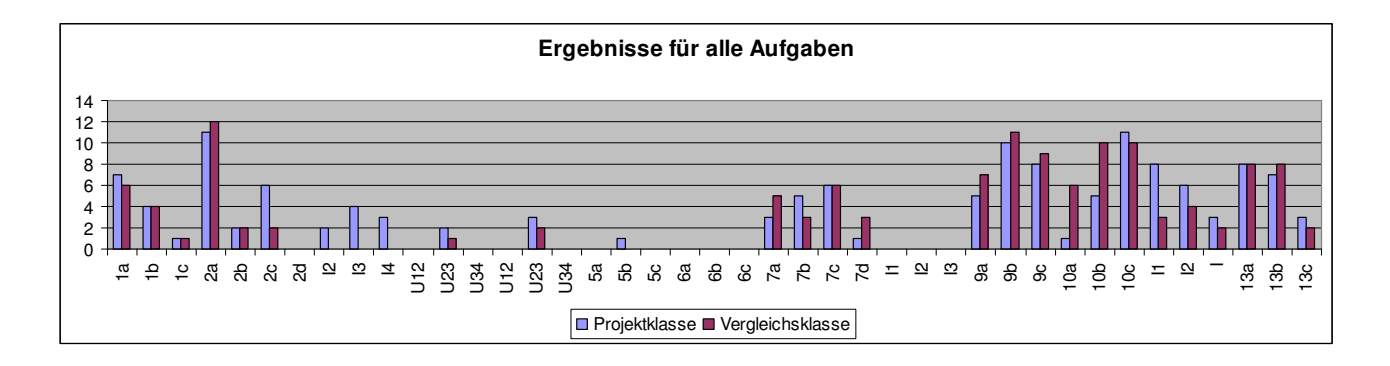

Abbildung 13: Ergebnis vor dem Projekt

### **4.1.5 Ergebnis nach dem Ende des Projekts**

Denselben Test haben die Schüler beider Klassen nach Ende des Projekts nochmals durchgeführt. Ziel war es, herauszufinden, in wie weit sich die Schüler verbessern und falsche Schülervorstellungen abgebaut werden konnten.

Die untere Abbildung (Abb. 14) zeigt die Ergebnisse der Fragen über die Elektrizitätslehre (siehe Anhang 8. 2. 1.) nach dem Ende des Projekts. Es wurden dieselben 41 Fragen über die Elektrizitätslehre gestellt wie beim Einstiegstest.

#### Der Test brachte folgendes Ergebnis:

- Bei 40 Fragen schnitt die Projektklasse besser ab als die Vergleichsklasse
- Bei einer Frage schnitt die Vergleichsklasse besser ab als die Projektklasse
- 8 Fragen waren von keinem Schüler der Vergleichsklasse zu lösen

Es schnitt zwar die Projektklasse auch beim Einstiegstest besser ab als die Vergleichsklasse jedoch nur um 5 Fragen (Projektklasse 14 Fragen, Vergleichsklasse 9 Fragen).

Dies zeigt, dass die Projektklasse deutlich bessere fachliche Ergebnisse erzielte als die Vergleichsklasse.

Das untere Diagramm vom Abschlusstest zeigt, dass die Projektklasse von 41 Fragen bei 40 Fragen besser abgeschnitten hat als die Vergleichsklasse.

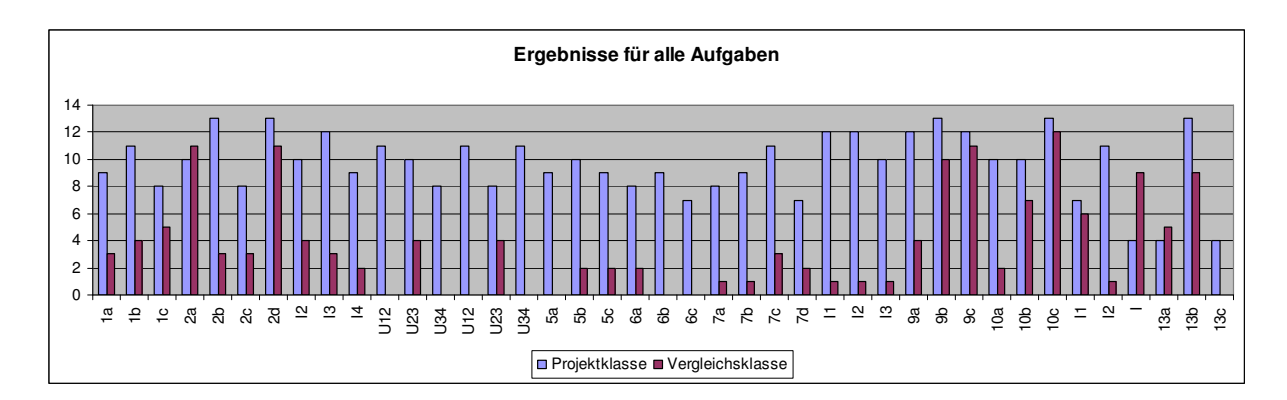

Abbildung 14: Ergebnis nach dem Projekt

### **4.1.6 Vergleich Einstiegstest und Abschlusstest der Projektklasse**

Das untere Diagramm zeigt den Vergleich zwischen dem Ergebnis des Einstiegstests vor Beginn des Projekts bzw. dem Ergebnis des gleichen Tests am Ende des Projekts der Projektklasse.

Es konnten alle 41 Fragen beantwortet werden.

Bei 38 Fragen schnitt die Projektklasse nach dem Projekt besser ab als vor dem Projekt.

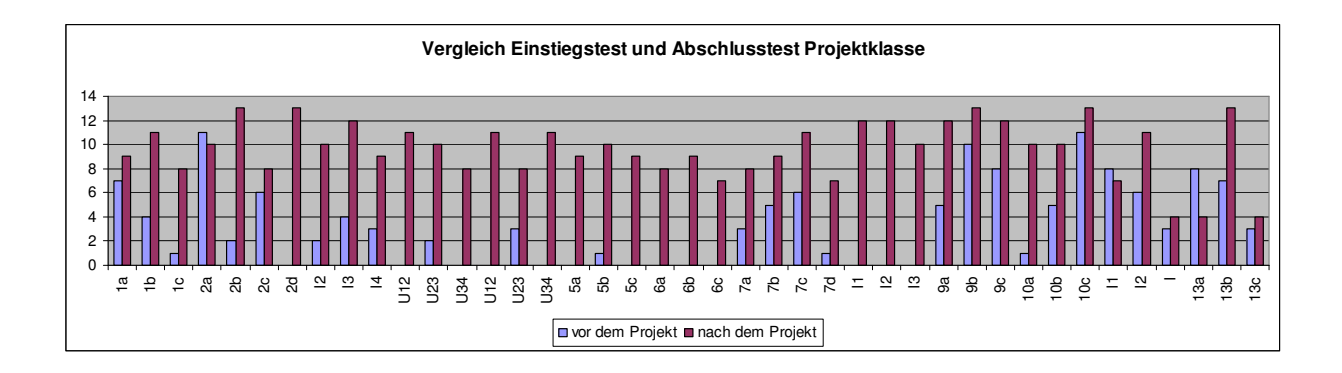

Abbildung 15: Vergleich der beiden Ergebnisse

# **4.2 Auswirkungen auf Motivation und Interesse**

Zu Beginn des Projekts waren alle Schüler von den Softwaren begeistert. Sie beschäftigten sich damit und probierten auch eigene Schaltungen aus.

Bei den wenig motivierten bzw. lernunwilligen Schülern war die erste Begeisterung jedoch bald verflogen. Sie wirkten das ganze Projekt hindurch unmotiviert und desinteressiert. Diese Schüler fragten wenig und bearbeiteten die Arbeitsaufträge ungenau und in relativ kurzer Zeit. Die Ergebnisse waren schlecht.

Der Großteil der Schüler benötigte eine Eingewöhnungsphase. Sie hatten anfangs viele Fragen zu der Software und Aufgabenstellungen. Im Laufe der Zeit nahm die Zahl der Fragen ab und die Schüler arbeiteten selbstständiger. Es wurden in der Projektklasse und in der Vergleichsklasse Tests zur Motivation am Beginn und am Ende des Projekts durchgeführt. Die Auswertung dieser Daten werden in einer Publikation von Prof. Dr. Urban Woldron veröffentlicht (Urban Woldron, in Vorbereitung).Im Unterricht konnte von mir jedoch keine Erhöhung der Motivation und des Interesses festgestellt werden. Die Ergebnisse der Arbeitsaufträge waren sehr gut bis mittelmäßig.

# **4.3 Zuwachs an Fachwissen durch die Lerneinheiten**

Die Ergebnisse der Arbeitsblätter waren sehr unterschiedlich. Die Palette reichte von sehr guten bis hin zu sehr schlechten Arbeiten. Wobei sich ein Zusammenhang zwischen im Unterricht beobachteter Motivation und Ergebnisse herstellen ließ.

Bei der Kontrolle der Arbeitsblätter war sofort ersichtlich, dass die Schüler ein erhebliches Sprachproblem hatten. Der Großteil war nicht in der Lage, verständliche Sätze zu formulieren und Zusammenhänge zu beschreiben.

Um das erworbene Wissen beider Klassen nun vergleichen zu können, wurde jeweils am Ende eines Kapitels ein Abschlusstest durchgeführt.

## **4.3.1 Der einfache Stromkreis**

Die untere Abbildung zeigt das Ergebnis des Abschlusstests (siehe Anhang 8. 2. 7.) zum einfachen Stromkreis.

Auffallend ist die Frage 5 (Warum ist der Begriff Stromverbrauch falsch?). Während in der Projektklasse fast alle die Frage richtig beantwortet haben sind es in der Vergleichsklasse nur zwei Schüler.

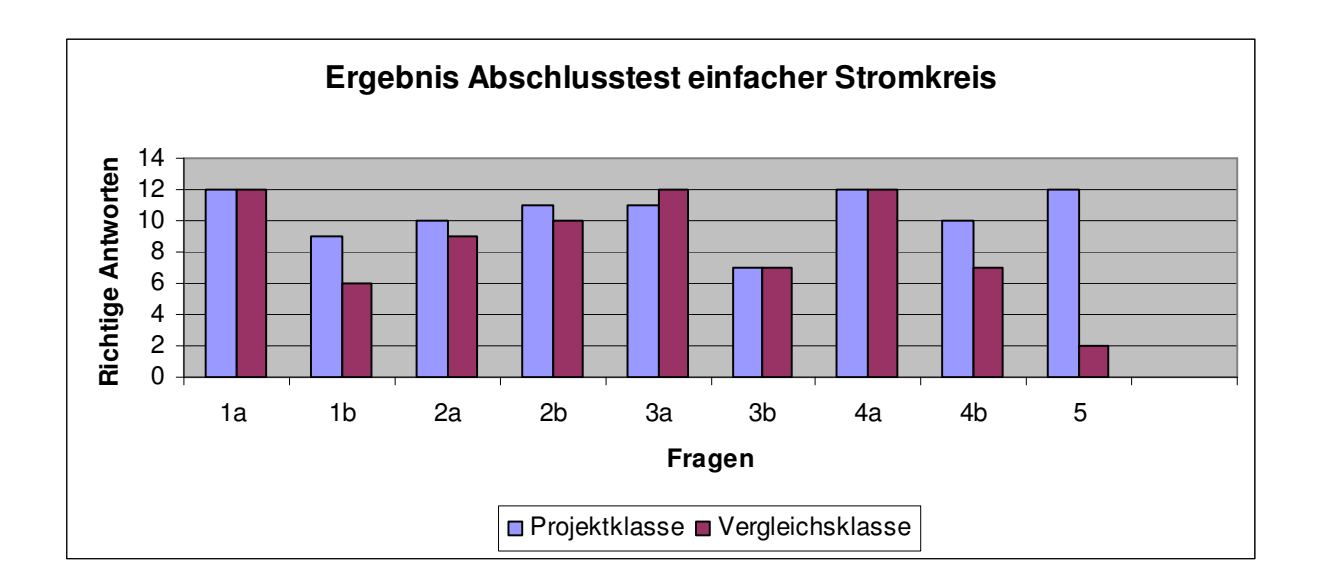

Abbildung 16: Abschlusstest einfacher Stromkreis

#### Es wurden folgende Fragen gestellt:

1a) Der einfache Stromkreis besteht aus.......

Verbraucher, Rohr, Turbine und Schalter

Pumpe, Spannungsquelle, Draht und Verbraucher

Draht, Schalter, Spannungsquelle und Verbraucher

b) Nenne je mindestens 2 Verbraucher und Spannungsquellen!

2a) Nenne je 2 Isolatoren und Leiter!

- b) Was ist ein Isolator?
- 3a) Um die Stromstärke zu erhöhen muss man..... (Mehrfachantworten möglich)

den Widerstand erhöhen die Spannung verringern die Spannung erhöhen den Widerstand verringern

b) Wie muss man Spannung und Widerstand verändern um die Stromstärke zu verringern (gib alle Möglichkeiten an)?

4a) Welche Aussage ist richtig? Schnelle Bewegung der Elektronen  $\rightarrow$  hohe Stromstärke Schnelle Bewegung der Elektronen -> kleine Stromstärke Langsame Bewegung der Elektronen  $\rightarrow$  hohe Stromstärke

b) Wie wirkt sich die Bewegung der Elektronen auf die Temperatur eines Metalls aus?

5) In den Medien (Fernseher, Zeitung...) hört man immer vom Stromverbrauch. Warum ist dieser Begriff falsch?

## **4.3.2 Messungen im Stromkreis**

Die untere Abbildung (Abb. 17) zeigt das Ergebnis des Abschlusstests

(siehe Anhang 8. 2. 8.) über die Messungen im Stromkreis.

Die Auswertung zeigt, dass die Fragen 3 und 6 von keinem Schüler der Vergleichsklasse zu lösen waren.

Bei fünf von sechs Fragen schnitt die Projektklasse besser ab als die Vergleichsklasse. Bei der Frage 4 schnitten beide Klassen gleich ab.

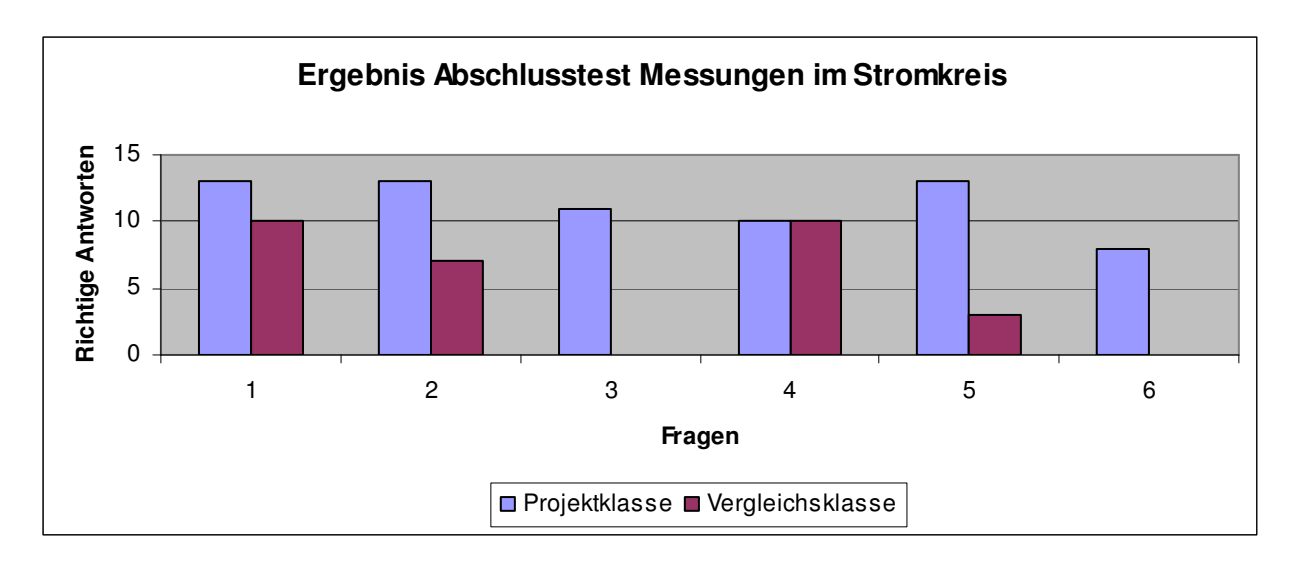

Abbildung 17: Abschlusstest Messungen im Stromkreis

Es wurden folgende Fragen gestellt:

1) Die elektrische Spannung wird mit einem.............

Amperemeter

Voltmeter

**Ohmmeter** 

gemessen.

2) Die Stromstärke wird mit einem.....................

Amperemeter

Voltmeter

**Ohmmeter** 

Barometer

gemessen.

3) Welche Messgeräte werden zur Messung parallel zum Verbraucher geschalten?

Voltmeter und Ohmmeter

Voltmeter und Amperemeter

Amperemeter und Ohmmeter

Ohmmeter und Barometer

4) Bei gleichem Material wird der elektrische Widerstand umso größer je kleiner

größer runder der Querschnitt ist.

5) Bei gleichem Material wird der elektrische Widerstand umso kleiner je kürzer länger färbiger der Widerstand ist.

6) Für das Amperemeter gilt: Es wird in Serie zum Verbraucher geschalten und hat einen hohen Innenwiderstand. Es wird in Serie zum Verbraucher geschalten und hat einen geringen Innenwiderstand. Es wird parallel zum Verbraucher geschalten und hat einen hohen Innenwiderstand. Es wird parallel zum Verbraucher geschalten und hat einen geringen Innenwiderstand.

### **4.3.3 Serien- und Parallelschaltung**

Die untere Abbildung zeigt das Ergebnis des Abschlusstests (siehe Anhang 8. 2. 11.) über die Serien- und Parallelschaltung von Widerständen.

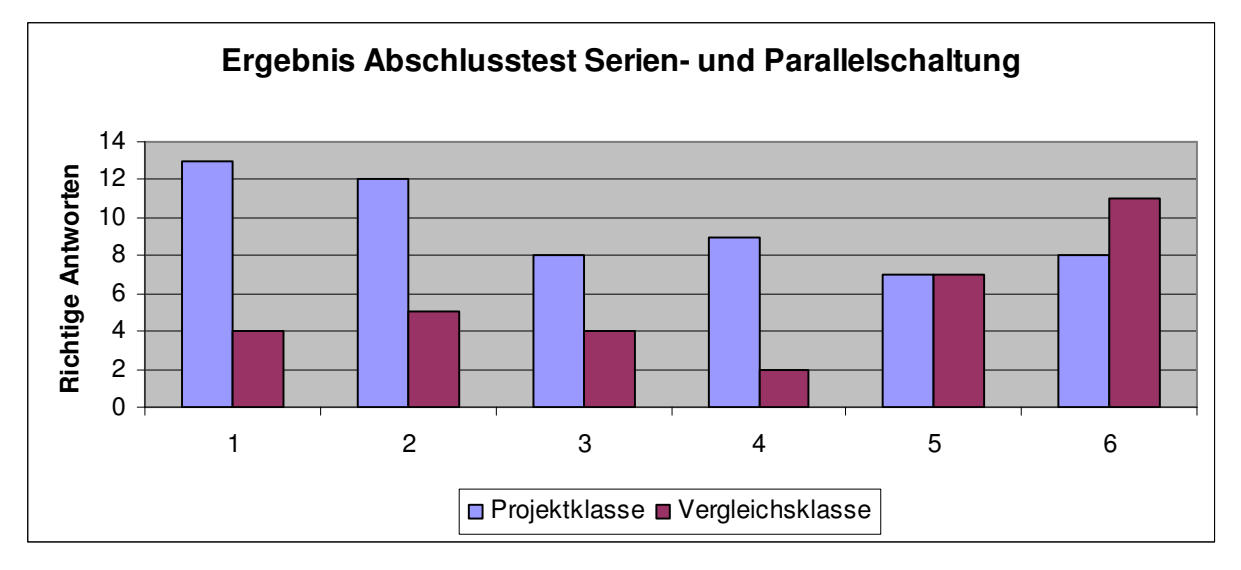

Abbildung 18: Abschlusstest Serien- und Parallelschaltung

#### Es wurden folgende Fragen gestellt:

1) Bei der Serienschaltung von Widerständen...............

ist die Stromstärke in allen Bauteilen gleich. steigt die Stromstärke mit der Anzahl der Widerstände. ist die Stromstärke in allen Bauteilen unterschiedlich.

2) Der Gesamtwiderstand der Serienschaltung ist.............

das Produkt der Einzelwiderstände. der Quotient der Einzelwiderstände. der Kehrwert der Einzelwiderstände. die Summe der Einzelwiderstände.

3) Bei der Serienschaltung gilt:

Je größer der Widerstand, desto kleiner ist die Spannung am Widerstand. Je kleiner der Widerstand, desto größer ist die Spannung am Widerstand. Je größer der Widerstand, desto größer ist die Spannung am Widerstand.

4) Bei der Parallelschaltung von Widerständen gilt:

Die Stromstärke ist in allen Bauteilen gleich. Die Spannung steigt mit der Anzahl der Widerstände. Die Spannung ist an allen Bauteilen gleich.

5) Bei der Parallelschaltung gilt:

Die Stromstärke durch einen Widerstand ist umso kleiner je............

größer der Widerstand ist. kleiner der Widerstand ist. teurer der Widerstand ist.

6) Bei der Parallelschaltung gilt:

Die Gesamtstromstärke ist.......................

die Summe der Einzelstromstärken. das Produkt der Einzelstromstärken.

der Kehrwert der Einzelstromstärken.

der Quotient der Einzelstromstärken.

# **4.4 Erhöhung der Selbstständigkeit**

Am Beginn des Projekts waren fast alle Schüler von der geforderten Selbstständigkeit überfordert. Nur zwei Schüler arbeiteten von Anfang an selbstständig. Dies waren auch die zwei leistungsstärksten Schüler.

Die restlichen Schüler fragten sehr viel und wollten sich die Zusammenhänge nicht selbst erarbeiten. Sie versuchten immer wieder, mir die Lösung der Frage zu entlocken.

Da sie aber von mir die Lösung nicht bekamen mussten sich die Schüler nun selbst mit den Zusammenhängen beschäftigen. Mit Fortdauer des Projekts verringerten sich die Fragen der Schüler und sie beschäftigten sich selbstständig mit den Aufgabenstellungen. Fragen wurden nur mehr bei Unklarheiten gestellt.

Bei zwei von siebzehn Schülern konnte jedoch keine Erhöhung der Selbstständigkeit beobachtet werden. Diese beiden Schüler waren auch die leistungsschwächsten Schüler der Klasse. Die Motivation der beiden war sehr gering bis gar nicht vorhanden. Fragen wie: "Wofür brauche ich das?" "Warum soll ich das machen?" waren ständig zu hören.

Viele Schüler hingegen wirkten motiviert und arbeiteten mit der Software gerne und probierten auch Verschiedenes aus.

Zusammenfassend kann man sagen, dass die meisten Schüler am Anfang überfordert waren. Sie sind das selbstständige Erarbeiten von Zusammenhängen von der Hauptschule her nicht gewöhnt.

Andere Schüler hingegen erreichen tolle Lernergebnisse und lieben es mit den Softwaren zu experimentieren.

# **5 DISKUSSION/INTERPRETATION/AUSBLICK**

Softwaren wie "Crocodile Physics" oder die Applets von "phet simulations" bieten sicherlich hervorragende Möglichkeiten, elektrische Inhalte zu lehren und Zusammenhänge zu visualisieren.

Die Auswertung beider Klassen zeigt, dass mit Hilfe von digitalen Medien falsche Schülervorstellungen abgebaut werden können. Es können auch bessere Lernergebnisse erzielt werden.

Auf die Motivation wirken sich diese Softwaren nur sehr wenig aus. Bei lernunwilligen bzw. nicht oder nur wenig motivierten Schülern kann nur am Beginn der Lerneinheiten ein wenig Interesse festgestellt werden.

Bei diesem Projekt wurde von den Schülern sehr viel Selbstständigkeit gefordert. Ich denke, dass digitale Medien den Unterricht bereichern. Sie müssen jedoch gezielt und sparsam eingesetzt werden. Es besteht sonst die Gefahr, dass der Unterricht zu eintönig wird (Schüler bekommen Arbeitsaufträge, bearbeiten diese, geben die Arbeitsaufträge ab). Die Bearbeitung von Arbeitsaufträgen in Einzelarbeit erfordert von den SchülerInnen einen hohen Grad an Selbstständigkeit. Dieser Anforderung sind aber nicht alle SchülerInnen gewachsen. Hier liegt es an der Lehrkraft Hilfestellungen zu geben und die SchülerInnen zu unterstützen.

Die Software Crocodile Physics kann auch teilweise das Schülerexperiment ersetzen. Besonders eignet sich diese Software für den einfachen Stromkreis, Serienschaltung und Parallelschaltung von Widerständen. Bei Schaltungen mit mehreren Lampen und Messgeräten besteht die Gefahr, dass die SchülerInnen die Schaltung unübersichtlich aufbauen. Dieses Problem besteht allerdings auch beim Realexperiment.

Ein weiterer Vorteil von Crocodile Physics ist, dass die ausgegebenen Werte für Spannung und Stromstärke in den Schaltungen den Berechnungen nach dem Ohmschen Gesetz entsprechen. Dadurch kann man im Gegensatz zum Realexperiment die gemessenen Werte auch genau nachrechnen.

Das Applet "Circuit construction" von phet simulations eignet sich hervorragend um die Elektronen für die SchülerInnen sichtbar zu machen.

Man kann die Simulationen von phet simulations kostenlos downloaden, während Crocodile Physics kostenpflichtig ist.

Abschließend kann ich diese Softwaren nur empfehlen. Ich bin mir sicher, dass viele Kollegen/innen sie in ihren Unterricht einbauen können und positive Erfahrungen machen werden.

# **6 VERZEICHNISSE UND ANHÄNGE**

# **6.1 Abbildungsverzeichnis**

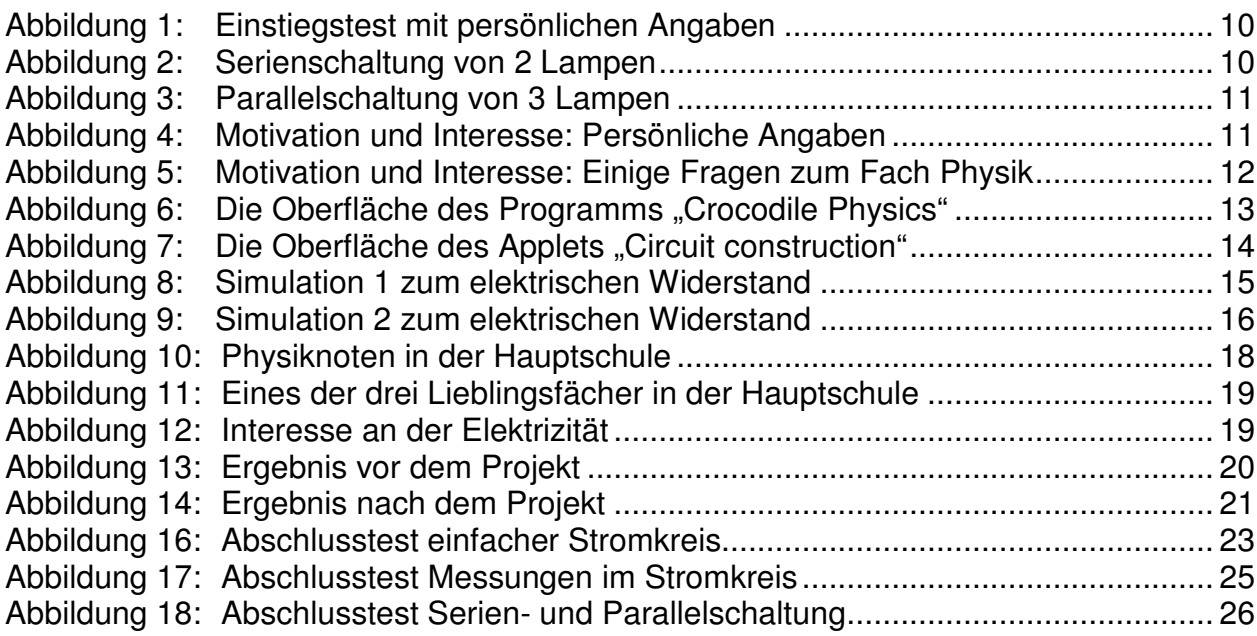

# **6.2 Literaturverzeichnis**

Diem, Nitsch, Popp, Preschern (2001). Naturkunde und Ökologie, Gesundheitslehre. Wien: Verlag Jugend & Volk Ges. m. b. H.

Tkotz, Klaus (2005). Elektrotechnik Elektronik Grundbildung. Haan- Gruiten: Verlag Europa- Lehrmittel Nourney, Vollmer Gmbh & Co. KG.

Boxhofer, Stütz, Urban- Woldron (2003). Physikstunde 3, 7. Schulstufe AHS, HS. Linz: Veritas Verlag.

Szallies, Bernhard (2000). Physik 1 kurz & klar. Donauwörth: Auer Verlag Gmbh.

Woldron, Hildegard (2006). Welchen Beitrag kann Multimedia zum Abbau von Lernschwierigkeiten leisten?

Woldron, Hildegard. Kann Lernmotivation und gegenstandsbezogenes Interesse durch den Einsatz digitaler Medien gefördert werden? Manuskript in Vorbereitung.

Webseiten:

http://de.wikipedia.org/wiki/Applet

http://www.crocodile-clips.com/de/Home/

http://www.cotec.de/-de.html?siteId=%2C1.3&search=crocodile+physiks

# **6.3 Anhänge**

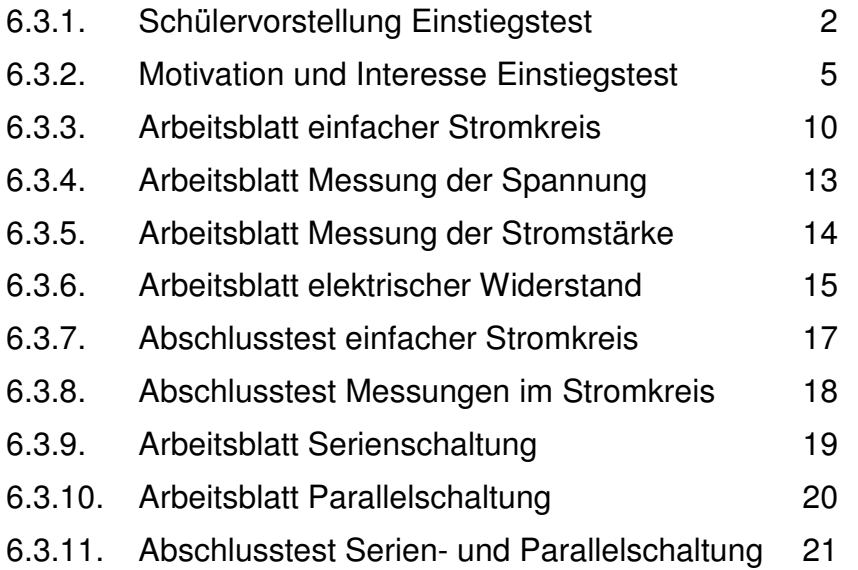